# **Где найти табор знакомства мобильная версия моя страница**

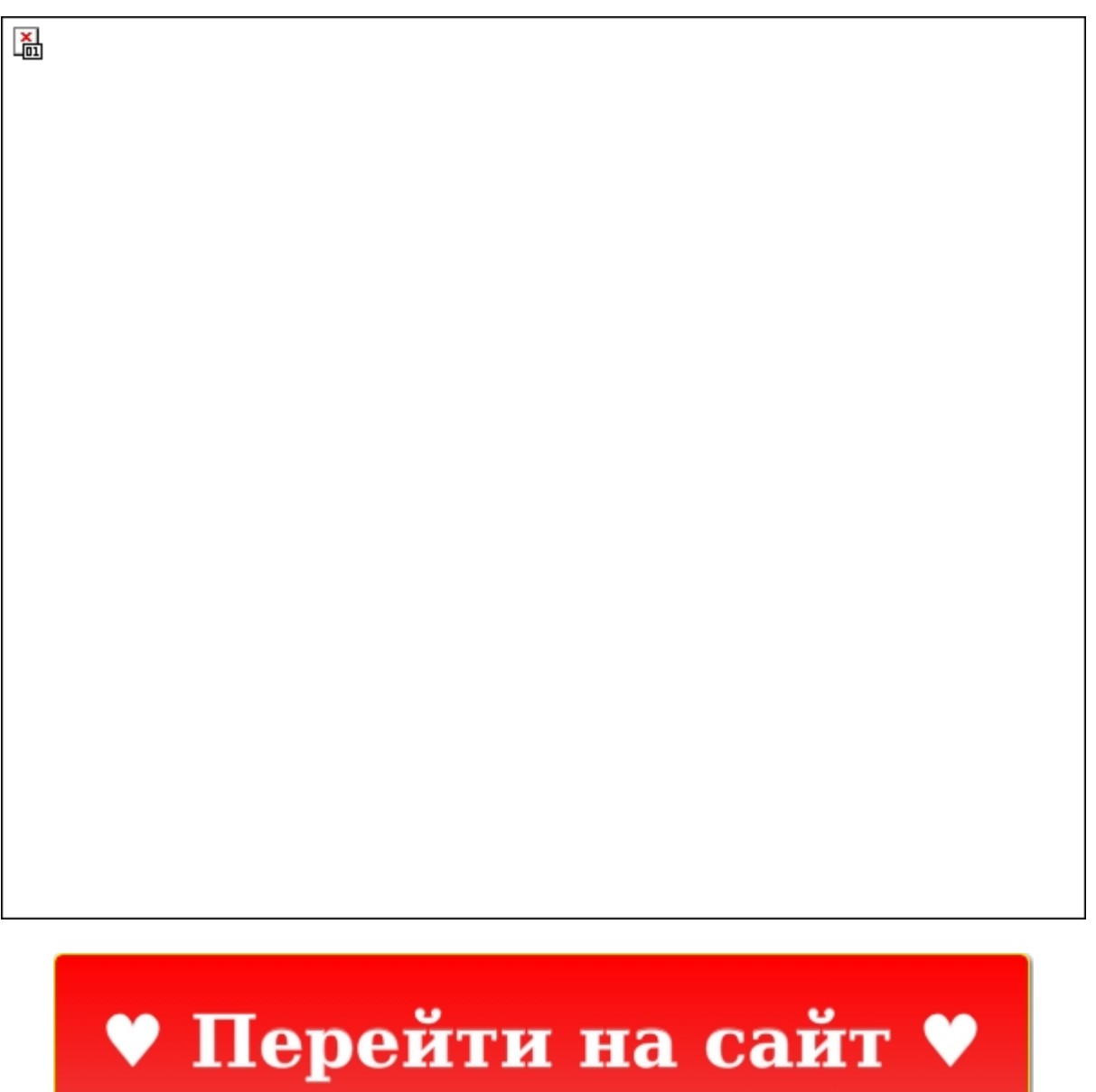

Нажмите здесь прямо сейчас!

Тэги: мамба сайт знакомств без регистрации, купить табор знакомства мобильная версия моя страница, познакомиться с женщиной из сельской местности.

### **табор знакомства мобильная версия моя страница**

**познакомиться с женщиной из сельской местности, ищу девушку для серьёзных отношений, знакомства с девушками в интернете, сайт знакомств бесплатный для серьезных отношений, invictory христианский сайт знакомств**

### **эмили дейтс сайт знакомств**

ok google сайт знакомств Бесплатные знакомства в интернете, Табор ру сайт знакомств моя страница вход Сайт знакомств табор мобильная версия: вход и регистрация Привет друзья! В этой статье вы узнаете все про сайт знакомств табор мобильная версия, а так же как войти на свою страницу в таборе и получить VIP статус... Сайт знакомств табор мобильная версия: вход и регистрация. Всех приветствую, друзья! Скажите, а вы знаете про сайт знакомств табор мобильная версия? «Табор.ру» &#8212, один самых посещаемых с мобильных телефонов сайтов для знакомств. Сайт создали ещё в 2007 году для мобильной аудитории. Компьютерная версия сайта появилась лишь в 2014 году. Количество зарегистрированных на сайте пользователей достигает 7 миллионов. Вы с большой вероятностью найдёте конкретного и нужного вам человека. Не зря «Табор.ру» находится в числе популярнейших сайтов. У сайта отнюдь не плохой авторитет. Немного про табор.ру. Стоит отметить, что создатели сайта и модераторы стараются придерживаться этики , поэтому вы на сайте практически не наткнётесь на страницы с интимными фотографиями или прочими эротическими признаками. Модераторы тщательно следят за тем, чтобы на сайте отсутствовали подобные откровенные фотографии. Это придаёт ресурсу серьёзность и несомненно внушает доверие. На сайте предусмотрен режим «Невидимка» благодаря которому вам открывается возможность выполнения незаметного для других пользователей входа. Услуга платная, и расценки определены на конкретный промежуток времени, поэтому у подключающего услугу пользователя обязательно должен быть пополнен баланс. Это подходит для тех, кто желает быть анонимным пользователем. Мобильная версия сайта табор. Вход на мобильную версию сайта. Сайт знакомств табор мобильная версия находится вот по ссылке m.tabor.ru, где вы попадёте на официальную главную страницу сайта. Для пользования всеми функциями ресурса обязательно необходимо прохождение регистрации.

Скачивание приложения на «Android» Загрузить приложение на мобильное устройство вы спокойно можете на «Google Play». Скачать само приложение можно по этой ссылке https://play.google.com/store/apps/details?id=com.xareapps.taborznakomstva. Регистрация в таборе. Для регистрации перейдите на « Бесплатная регистрация ». Здесь заполните все поля личными данными, придумайте и введите пароль, а потом подтвердите нажатием на «Создать анкету». Введите информацию о вашем месте проживания. Завершите регистрацию подтверждением. Для этого введите ваш телефонный номер, получите код по SMS и впишите его в поле ввода. Теперь жмите « Подтвердить регистрацию ». Много времени на регистрацию у вас не уйдёт. Советую для эффективного нахождения близкого по душе человека поработать над своим профилем, заполнив информацию о себе. Мобильная версия сайта табор ру более востребована, так как большую часть дня многие не используют компьютер, а на мобильный телефон в любое время можно скачать приложение для входа на сайт знакомств и пользоваться им: обмениваться фотографиями, просматривать всевозможные события и так далее. Сайт знакомств табор мобильная версия. На личной странице сайта нельзя не заметить компактность меню и расположения кнопок. Страница легко подстраивается под любой размер экрана. Жмите «Меню» и вы увидите все разделы сайта в компактном виде. Раздел « Сервисы » представляет собой список всех доступных платных опций. Наиболее важными опциями остаются « Подъём анкеты в поиске » и « Дневник дня ». В течение определённого времени при использовании данных опций вас будут видеть люди в первых списках пользователей, что способствует упрощению поиска партнёра. Также есть возможность скрытия вашей анкеты и показа её только тем, кто вам приглянулся. « Напиши мне » предоставляет возможность показа личной анкеты подходящим именно вам пользователям. На ресурсе существует статус «VIP» . Он подключается на определённое время и за определённую сумму. Статус обеспечивает пользователя многими дополнительными привилегиями: поиск по месту жительства, расширенный поиск, фильтр и т.д. Перечисленные опции и функции помогут вам в нахождении вашей второй половинки. Эти сервисы

#### *[заходи](https://shrt4url.top/ramap23/?utm_source=ram&utm_campaign=flirtramaru&utm_term=табор знакомства мобильная версия моя страница) [сайт](https://shrt4url.top/ramap23/?utm_source=ram&utm_campaign=flirtramaru&utm_term=табор знакомства мобильная версия моя страница) [знакомств](https://shrt4url.top/ramap23/?utm_source=ram&utm_campaign=flirtramaru&utm_term=табор знакомства мобильная версия моя страница)*

Основные функции сайта знакомств Табор.ру. Регистрация. Вход на мою страницу. Советы по эффективному и безопасному пользованию сайта tabor.ru. Скачать бесплатно мобильную версию. Служба поддержки. Вход на мою страницу Табор.ру. Сайт знакомств Табор.ру был создан в 2007 году. Примечательно, что мобильная версия была запущена раньше компьютерной. По статистике сайта в середине 2020 года на платформе зарегистрировано более 10 млн участников из России, ближнего зарубежья, Европы, США и с Ближнего Востока. Здесь можно искать свою вторую половину, находить людей по интересам и общаться. Для того чтобы начать поиск необходимо зарегистрировать личный кабинет и заполнить анкету с фотографией. Более подробно о правилах создания аккаунта и его возможностях Вы узнаете из обзора. Основные функции сайта знакомств Табор.ру. На сайте знакомств Табор.ру есть бесплатные и платные сервисы, которые доступны после регистрации своей страницы: Бесплатные Платные ● регистрация личного кабинета пользователя, ● общение и переписка с кандидатами, ● ознакомление с гостями, заходившими на Вашу страницу, ● участие в дискуссиях, ● создание ленты по интересам, ● прохождение психологических тестов. ● фильтр входящих сообщений, ● участие в проводимых голосованиях, ● включение расширенного поиска кандидата, ● поддержание страницы в ТОПе, ● режим "невидимки". Плюсы и минусы сайта. Как и любой другой сайт знакомств Табор.ру обладает своими плюсами и минусами. К достоинствам можно отнести: бесплатную регистрацию участника, то есть создание его персональной страницы, проверку

подлинности фотографии, просмотр анкет участников без предварительного создания личного кабинета, бесплатное мобильное приложениеи, нет навязчивой рекламы, есть возможность пожаловаться на пользователя модераторам при подозрениях на мошенничество. Из недостатков можно отметить: модераторы сайта могут забанить Ваш личный кабинет, если поступят жалобы от пользователей, при регистрации требуется подтверждать мобильный телефон, но он не отображается в контактах, на сайте много людей, ищущих флирт, но не желающих серьёзных отношений, присутствуют альфонсы, личности с сексуальными и психическими расстройствами. Регистрация на сайте знакомств tabor.ru. На ресурсе предоставляется возможность зарегистрировать личную страницу пользователя с одновременным заполнением анкеты участника. Для этого на главной странице в правом верхнем углу перейдите по ссылке "Зарегистрироваться". Заполняем регистрационные данные, указывая следующую информацию: Страну и город проживания. Ваше имя, которое будет отображаться в поисковике. Выбрать пол. Полная дата рождения. Задать пароль, состоящий от 6 до 26 символов, включающих цифры и латинские буквы разного регистра. На завершающем этапе потребуется указать свой номер сотового телефона. Это необходимо для того, чтобы подтвердить, что Вы реальный человек. Контактная информация не будет видна другим пользователям, но послужит логином при входе на персональную страницу. На Ваш сотовый поступит звонок, на который не нужно отвечать. Вы должны ввести последние 4 цифры номера в открывшемся поле. Справка! На один номер телефона можно зарегистрировать только один аккаунт на сайте Табор. В видеообзоре Вы ознакомитесь с правилами создания своей страницы на сайте Табор: Можно ли искать людей на сайте без регистрации? Если Вы не хотите регистрировать свою страницу, то можно ознакомиться с участниками ресурса Табор без создания личного кабинета. На главной странице вверху введите интересующие Вас параметры мужчины или женщины. Появится список анкет. Если нажать на неё, то откроется профиль участника. Писать сообщения и предлагать дружбу можно только после входа в личный кабинет. А так доступен просмотр общей информации и фото. Табор знакомств — вход на мою страницу на официальном сайте tabor.ru. Вход на свою страницу можно осуществить с официального сайта Табор, где вверху справа кликнуть по кнопке "Войти". В качестве логина выступает номер сотового, который Вы подтверждали при регистра

### **табор знакомства мобильная версия моя страница**

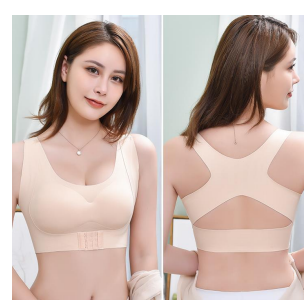

## **майл ру сайт знакомств моя страница**

Скачать «Табор-Знакомства» на телефон, используя официальные магазины. Описание минусов и плюсов приложения, платные и бесплатные услуги. Установка на компьютер, скачивание эмулятора. Табор знакомства мобильная версия популярного сайта. Скачать «

Табор-Знакомства » можно на телефон и компьютер. В первом случае используются официальные магазины, во втором программ-эмулятор. Установка проходит быстро, так как приложение весит не более 11 Мб. Описание программы. Сайт знакомств предлагает скачать « Табор-Знакомства » на телефон бесплатно. Для полного использования необходимо пройти быструю регистрацию, вписав номер телефона и пароль для активации. После этого пользователь может заполнить анкету, указать место проживания, дату рождения, загрузить личное фото. На стартовой странице можно прописать цель знакомства и указать типаж людей, с которыми хочется общаться. В разделе « Прочее » указать профессию, интересы и отношение к вредным привычкам. Обязательно нужно сохранить введенные данные. К преимуществам приложения можно отнести: Большое количество зарегистрированных. Отображение, если человек находит в онлайне. Наличие тестов, которые помогают лучше узнать себя. Простой интерфейс. Фотографии можно скрывать от незнакомых, оставляя статус « Только для друзей ». К минусам относятся: Нет возможности узнать местонахождение объекта. Частая недоступность программа из-за ремонтных работ. Пользователям не доступна функция для отправки голосовых сообщений. Важно! Регистрацию на сайте могут проходит лица, которым исполнилось 18 лет. Пользователям разрешается заполнять не все поля в анкете, некоторые данные можно передавать в личных сообщениях. Также минусом являются платные услуги, но цена невысокая. За отдельную плату пользователь может купить VIP-статус, который позволяет передвинуть анкету на первую строчку. Это будет происходит раз в два дня. Также появляется возможность фильтровать сообщения, подстраивать поиск. Дополнительно можно купить статус « Невидимка ». Он позволяет просматривать страницы интересующих пользователей, но не отображаться в качестве гостя. Есть возможность принимать участие в дуэлях, выигрывать и продвигать анкету. Скачать и установить мобильное приложение. Некоторые пользователи, чтобы скачать « Табор-знакомства », вбивают эту фразу в поисковик. Браузер выдает несколько сайтов, где представлены файлы для загрузки. Этот способ может оказаться небезопасным. Поэтому рекомендуется использовать официальные источники. Если необходимо загрузить приложение на телефон, под управление ОС Андроид, то стоит воспользоваться магазином Google Play. В пользовании находится Айфон, то следует использовать официальный магазин для этого устройства. Инструкция по скачиванию (на примере Андроида): Авторизоваться в личном кабинете Гугла. Зайдя в официальный магазин, система предложить ввести старый логин и пароль или зарегистрироваться заново. Пользователю нужно выбрать один из вариантов и следовать подсказкам. Найти приложение. Название вписывается в поисковой строке. Сервис автоматически выдаст результат и откроет программу. Скачать. Необходимо нажать на зеленную кнопку « Установить ». Программа самостоятельно установится на телефон и пришлет уведомление о завершении процесса. Сразу же можно открыть программу и произвести вход. Весит приложение 9.1 Мб. Общая оценка 4.6 баллов. Скачать на компьютер. Установить приложение напрямую не получится. Поэтому необходимо установить эмултятор. Популярным из всех является Блустакс 4. Необходимо зайти на официальный сайт и скачать файл. Установка производится в обычном режиме. Есть несколько вариантов, как скачать приложение Tabor.ru: Используя опцию « Установить APK ». В верхнем левом углу необходимо нажать на « три точки », выпадет окошко, где выбирается описываемый вариант скачивания. Вводя название в поисковую строку. После чего выбрать нужный вариант и нажать « Установить ». Google Play. На главной странице выбрать значок магазина и произвести установку через него. Также можно установить прилож